## **GIBcam.Info**

Hinweise zur Installation

- Die Bereitstellung von GIBcam v2023 für Anwender mit aktivem Updateservice erfolgt analog der Vorgehensweise bei der Installation eines ServicePacks. Dies betrifft ebenfalls die integrierten INTERFACE-CAD-Datenimportschnittstellen.
- · Die Installation von GIBcam v2023 **kann** mit dem Full-Setup-Kit *Das Full-Setup-Kit*  parallel zu älteren GIBcam-Versionen erfolgen. In diesem Fall *kann individuell über*  ist ein neues, separates Applikationsverzeichnis vorzugeben. Das *die GIBcam-Cloud*  vom Setup-Kit vorgeschlagene Verzeichnis ist nicht zwingend zu *bezogen werden.* übernehmen, es ist frei wählbar. Für die Installation sind **Administratorprivilegien** erforderlich.
- · Unter Umständen ist die zusätzliche Installation von Microsoft-Betriebssystemerweiterungen (sogen. Redistributable Packages) erforderlich.

Diese sind nach der Installation im GIBcam-Programmverzeichnis  $(\rightarrow$  vcredist x64.exe) u.a. auch auf ftp.gibcam.com zu finden ( $\rightarrow$  im öffentlichen Bereich unter 'DATA\Driver\Redistributable').

· Normalerweise wird der GIBcam-Lizenzkey automatisch erkannt – anderenfalls ist ein zusätzlicher Konfigurationsschritt vorzunehmen: dazu ist die neue GIBcam-Seriennummer zu hinterlegen sowie der Zugriffsmodus **LOCAL** o. **NET** vorzugeben.

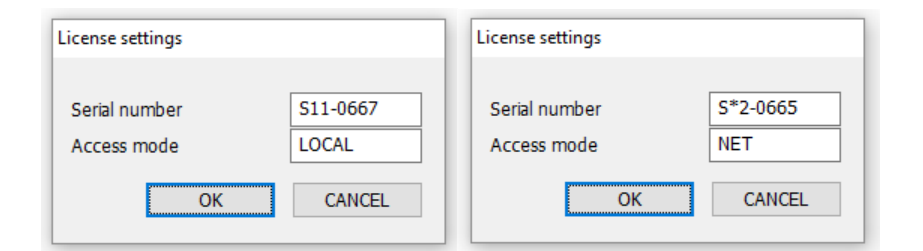

*Diese Einstellungen sind über das Kommando /INSTALL:LIC jederzeit auch nachträglich editierbar.*

Diese Abfrage erscheint einmal bei Erststart, sofern die entsprechenden Informationen nicht bereits auf dem aktuellen PC für den aktuellen Useraccount hinterlegt sind.

- · Lizenzdaten für INTERFACE-CAD-Direktschnittstellen (FlexLM o. FlexNET) sind im Umfang des Installationskits enthalten. Für lokale lizenzierte Datenschnittstellen erfolgt der FlexLM Lizenzeintrag automatisch. Dazu ist nach der Installation die GIBcam-Software mit **Administratorprivilegien** zu starten und die Funktion der Datenschnittstelle mittels Import mdt. eines typischen, repräsentativen Datenbeispiels zu überprüfen. Anschließend ist dies mit dem aktuellen Useraccount zu wiederholen.
- Die INTERFACE-Lizenzdaten für Floatinglizenzierung werden als separate Datei im INTERFACE-Ordner bereitgestellt. Diese sind anhand der GIBcam-Seriennummer am Namensschema **INTERFACE-NET\_<SerNo>.LIC.NET** identifizierbar. Die zutreffende Lizenzdatei ist dann selbstständig auf den vorhandenen, eingerichteten FlexNET-Lizenzserver zu kopieren, in <NAME>.LIC um zu benennen und über den Lizenzdienst zu aktivieren (i.d.R. durch Neustart des Dienstes).

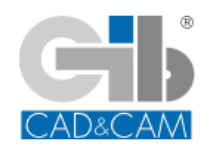

**Geschickt anstellen - CAM-Kompetenz nutzen … GIBcam CAD/CAM-Software**

• Der integrierte GIBcam-Update-Assistent nutzt zur Daten- u.  $\rightarrow$  Hinweise zur Informationsübertragung das FTP-Direktverbindungsprotokoll zu à *Hinweise zur*  ftp.gibcam.com (IP: **80.151.27.195**). Um die Funktionen für den schnellen und transparenten Zugriff auf ServicePacks und Informationen nutzen zu können, muss daher der Internetzugang *zu finden* inkl. Firewall u. ggf. Proxy entsprechend konfiguriert werden.

*Proxy-Konfiguration sind in der Hilfe/Dokumentation* 

· Nach erfolgter Installation sind zunächst vorhandene, optionale, definierte, administrative GIBcam-Systemvariablen in der Systemsteuerung anzubassen.

Die administrativen Systemeinträge 'überschreiben' die vom à *GIB\_DATA\_PROJECT* Anwender unter 'Service/Anpassen' festgelegten Vorgaben. à *GIB\_COMMON\_PATH*

Weiterhin sind sämtliche Verzeichnisverweise 'Service/Anpassen' zu prüfen u. ggf. anzupassen. Gleiches trifft à *GIB\_AUTOSAVE\_PATH* für vorhandene, individuelle Systemdaten für Postprozessor(en), à *GIB\_PRINTOUT\_PATH* Werkzeugliste(n), Druckvorlagen, Feature-Match-Tabellen, Farbcodetabellen usw. zu. Die Verweise dafür sind in den entsprechenden Funktionen separat vorzunehmen.

à *GIB\_INTERFACE\_PATH* à *GIB\_MASK\_PATH* à *GIB\_USER\_PATH*

## · **Wichtig**

Es ist unbedingt darauf zu achten, dass bei paralleler Nutzung mit älteren GIBcam-Versionen die Verzeichniseinträge für INTERFACE und Vorlagen korrekt auf die Verzeichnisstruktur von GIBcam v2022 initialisiert werden. **Ein Vermischen der Daten o. Zuordnungen des INTERFACE-Verzeichnisses mit älteren**  *eintragen* **GIBcam-Softwareständen muss unbedingt vermieden werden.**

 $\rightarrow$  *unbedingt das INTERFACE-Verzeichnis*   $\mu$ nter  $\rightarrow$  *Anpassen* / *Verzeichnisse korrekt* 

## · **Achtung**

Sämtliche Datenbestände aus/ab GIBcam v2022 (Projektdaten, Exportdaten, Initialisierungsdaten, Werkzeugdaten, Postprozessordaten) sind uneingeschränkt **aufwärtskompatibel** mit GIBcam v2023 verwendbar. Daten aus allen älteren GIBcam Versionen sind **nicht** verwendbar oder nicht vollständig à *Datenkonvertierung*  aufwärtskompatibel - d.h. Informationen können nicht vollständig *älterer Projektdaten* übernommen werden.

Datenbestände aus GIBcam v2023 (Projektdaten, Exportdaten, Initialisierungsdaten, Werkzeugdaten, Postprozessordaten) sind nicht vollständig abwärtskompatibel zu älteren GIBcam-Softwareständen, können aber mit der Release-Version GIBcam v2022.b1190-1656 zur Weiterverarbeitung mit älteren GIBcam-Versionen/-Softwareständen umgesetzt werden.

GIBcam v2023.B1200-1700 … [20-01-2023]

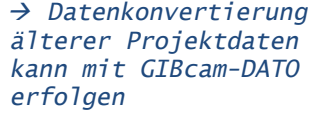

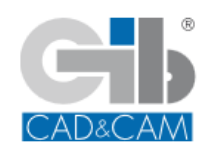